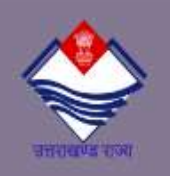

**Admission Session 2024-2025** 

### **Uttarakhand State Higher Education Admission Portal (UKHEAP)**

UKHEAP is an exciting new platform that streamlines the college admission process for students across the state of Uttarakhand. By bringing together three leading universities - Kumaun University Nainital, Sri Dev Suman Uttarakhand University Dharsal Gaon, and Soban Singh Jeena University Almora - UKHEAP aims to provide equal opportunities for the 2024-25 academic session.

[https://ukadmission.samarth.ac.in](https://ukadmission.samarth.ac.in/)

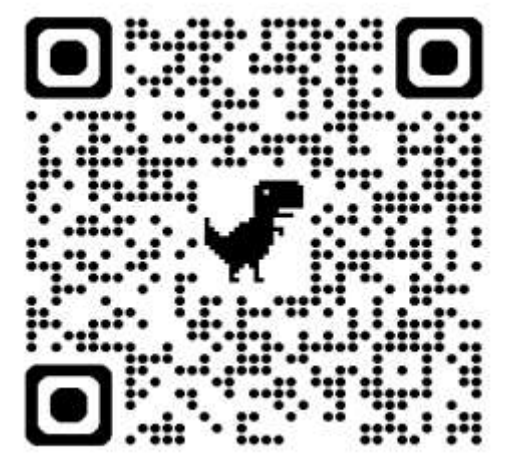

**SamartheGov** 

## Registration

### **Create Account**

Click on "New Registration" to set up your UKHEAP profile using your mobile number and email address.

### **Verify Identity**

Receive an OTP on your mobile phone to confirm your identity and proceed with the registration.

### **Complete Profile**

Fill out all the required details to finalize your UKHEAP account and pay the registration fees.

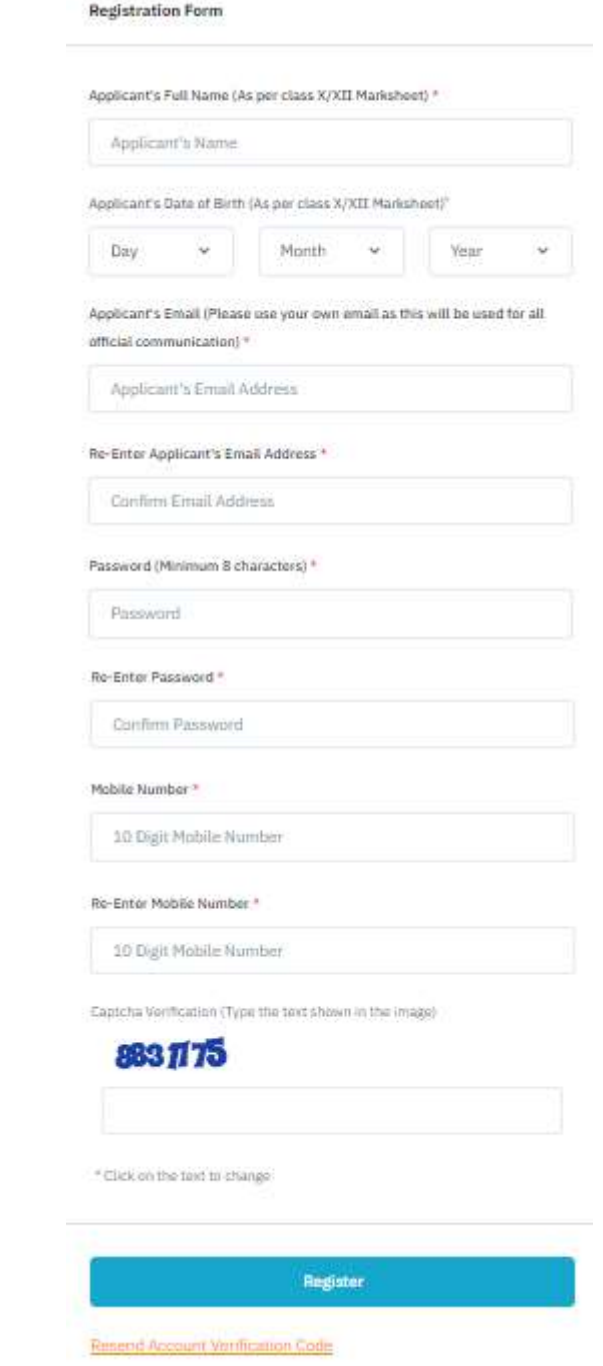

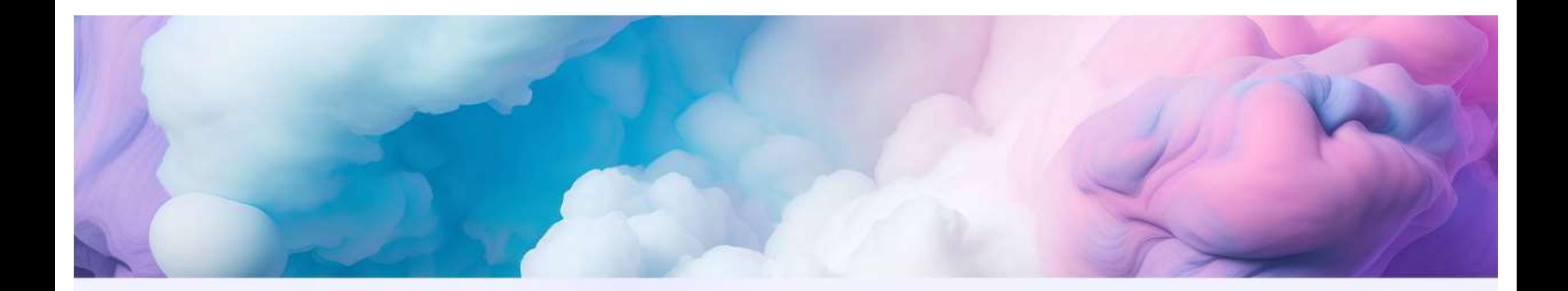

### **Participating Universities**

### **Kumaun University Nainital**

Renowned for its excellent programs in science, humanities, and professional studies.

**Sri Dev Suman Uttarakhand University Dharsal Gaon** 

Specializing in engineering, technology, and management education.

### Soban Singh Jeena **University Almora**

Focused on agricultural, environmental, and sustainable development programs.

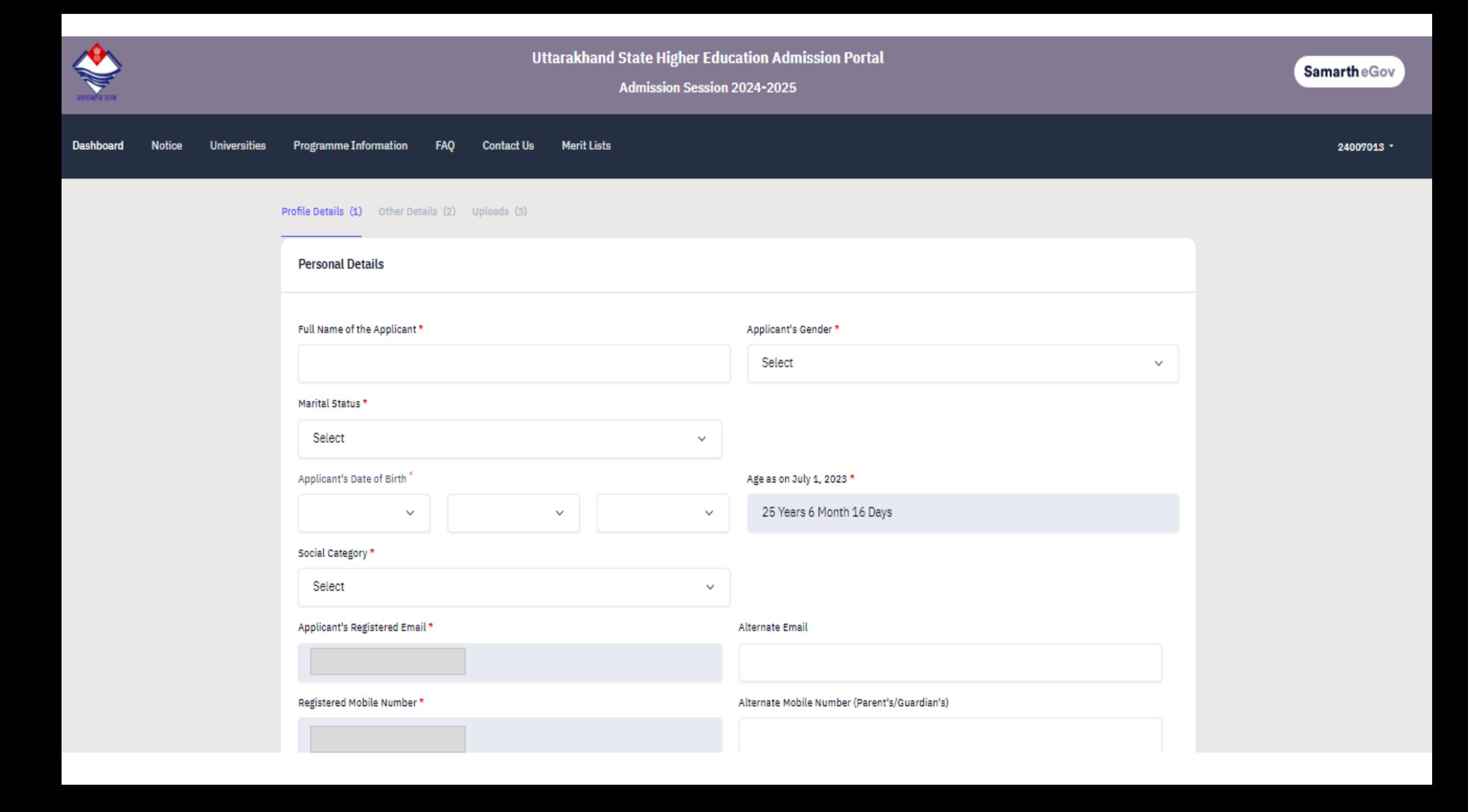

# Family Details

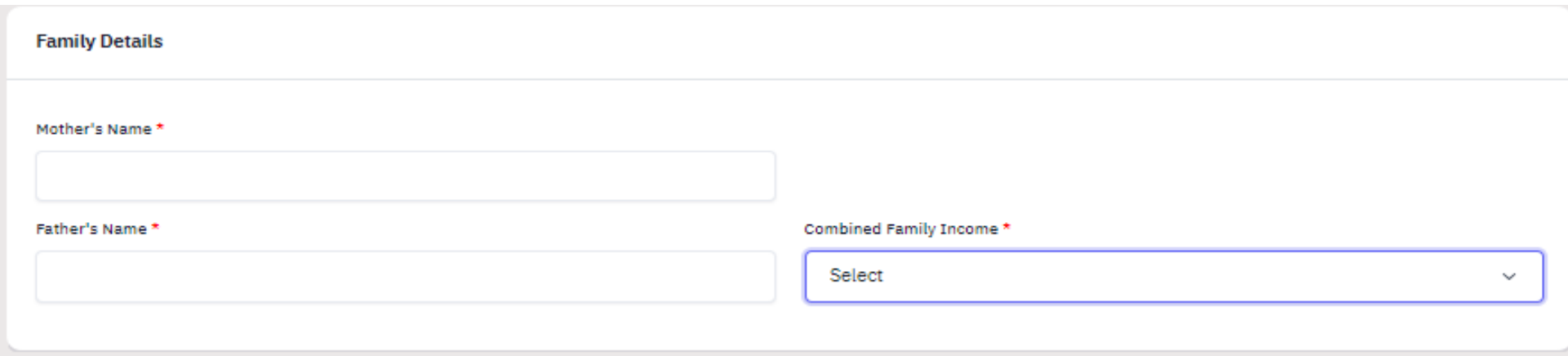

#### **1.Mother's Name:**

- 1. Provide your mother's full name as it appears on official documents.
- 2. Ensure correct spelling and avoid abbreviations unless specified by the form.

#### **2.Father's Name:**

- 1. Enter your father's full name as it appears on official documents.
- 2. Use the correct spelling and avoid abbreviations unless specified by the form.

#### **3.Combined Family Income:**

- 1. Sum up the total income of all earning members in your family.
- 2. Include income from all sources such as salaries, businesses, investments, etc.
- 3. If any member is not contributing to the family income, their income should be excluded.

# Other Category/Quota

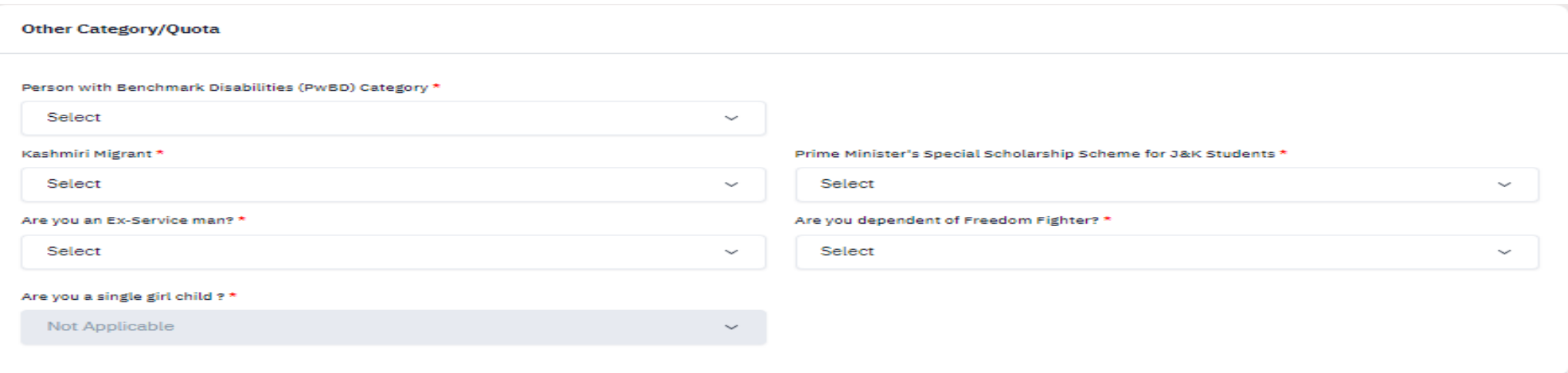

**1.Other Category/Quota:** If you belong to any special category or quota not listed elsewhere, select "Other" and specify the category if there's a space provided.

**2.Person with Benchmark Disabilities (PwBD) Category:** If you have a benchmark disability, select this option. You may be required to provide additional documentation or details about your disability.

**3.Kashmiri Migrant:** If you are a Kashmiri migrant, select this option. You may need to provide relevant documentation to support your claim.

**4.Prime Minister's Special Scholarship Scheme for J&K Students:** If you are applying under this scheme, select this option. You may need to provide specific details or documents related to the scholarship scheme.

**5.Ex-Serviceman:** If you are an ex-serviceman, select this option. You may need to provide relevant documents such as your discharge certificate.

**6.Dependent of Freedom Fighter:** If you are a dependent of a freedom fighter, select this option. You may need to provide relevant documents to support your claim.

**7.Single Girl Child:** If you are a single girl child, select this option. You may not need to provide any additional documentation unless specified.

# Correspondence Address

If Correspondence Address and Permanent Address are same. Tick

your address, typically your house number and street name.

**2.Address Line 2:** If needed, enter additional address details, such as apartment number, floor, or building name.

**3.Country:** Select your country from the dropdown list.

**4.State:** Select your state or province from the dropdown list. If your country does not use states, this field may be labeled differently.

**5.District:** Enter the district or locality of your address, if applicable. This field may also be labeled as "City" or "Town."

**6.Pincode:** Enter the postal code or ZIP code for your area.

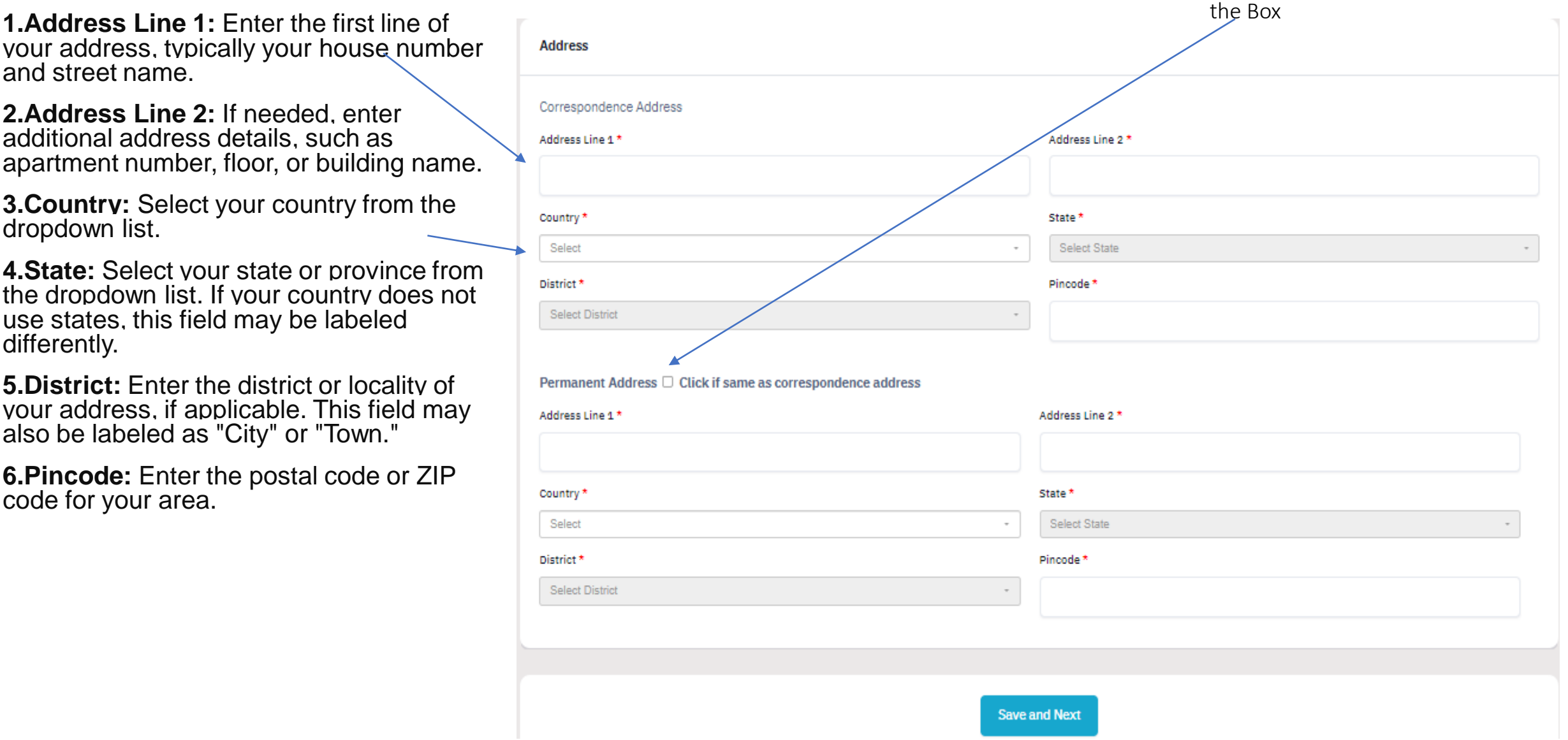

- **1.Proceed to Next:** Clicking this button should take you to the next step or section of the form or process you are working on. It indicates that you have completed the current step or section.
- **2. Update Details:** Clicking this button should save any changes you have made to your details on the form. It's important to click this button after making changes to ensure they are saved.
- **3. Back to Dashboard:** Clicking this button should take you back to the main dashboard or home screen of the application or website. It's useful when you want to exit the current process and return to the main interface.

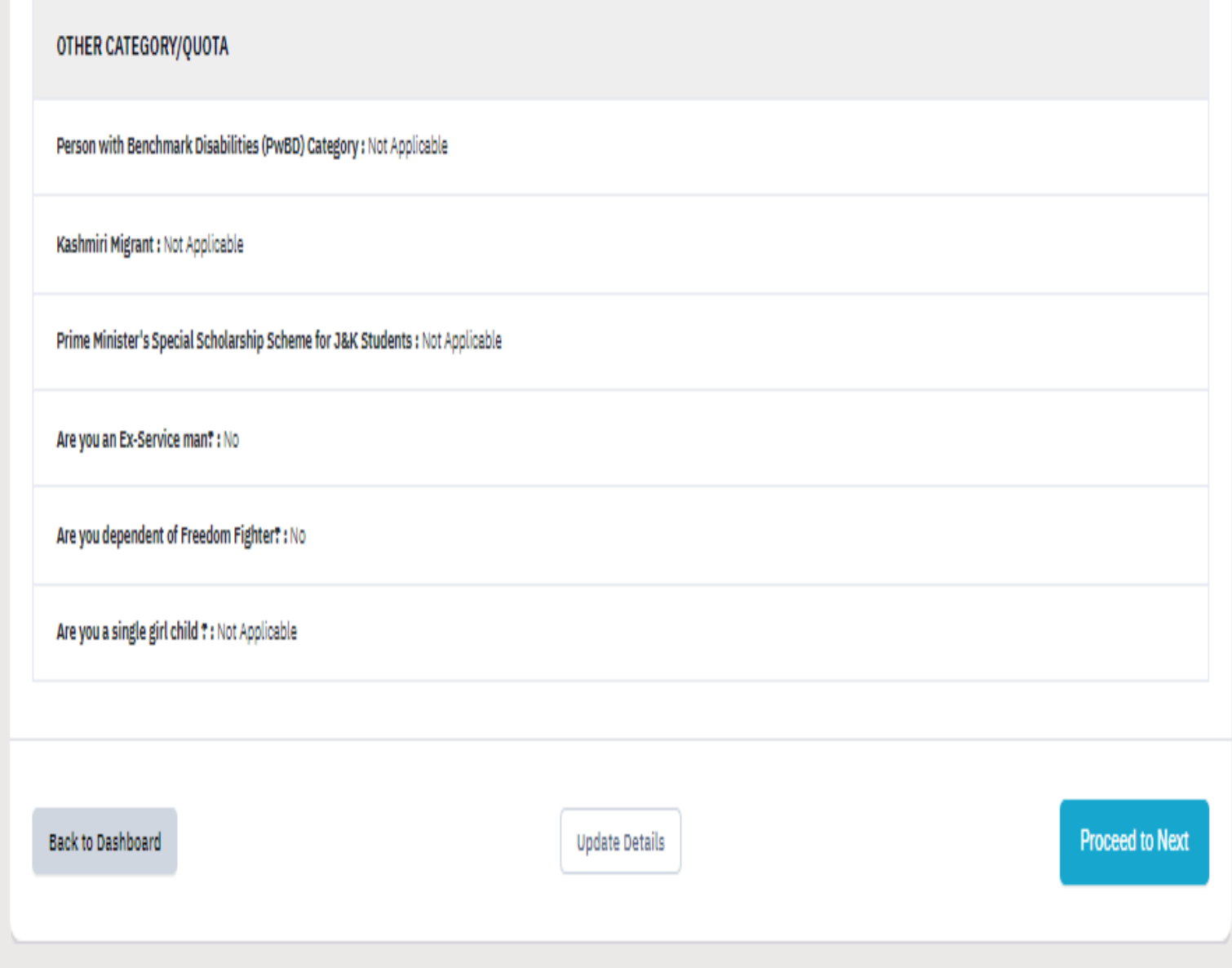

# Other Details

#### **1. Do you have any illness which requires continuous or emergency medical attention?**

1. Select "Yes" if you have an illness that requires continuous or emergency medical attention, or "No" if you do not.

#### **2. Do you belong to Urban/Rural/Semi-Urban/Metropolitan Area?**

1. Select the category that best describes your area of residence: Urban, Rural, Semi-Urban, or Metropolitan.

#### **3. Are you a ward of a university/college employee?**

1. Select "Yes" if you are a ward (dependent) of a university or college employee, or "No" if you are not.

#### **4. Do you have a Migration Certificate?**

1. Select "Yes" if you have a migration certificate, or "No" if you do not.

#### **5. Ward of a transferred University/College Employee?**

1. Select "Yes" if you are a ward (dependent) of a university or college employee who has been transferred, or "No" if you are not.

#### **6. Do you have a transfer certificate from your School/College?**

1. Select "Yes" if you have a transfer certificate from your previous school or college, or "No" if you do not.

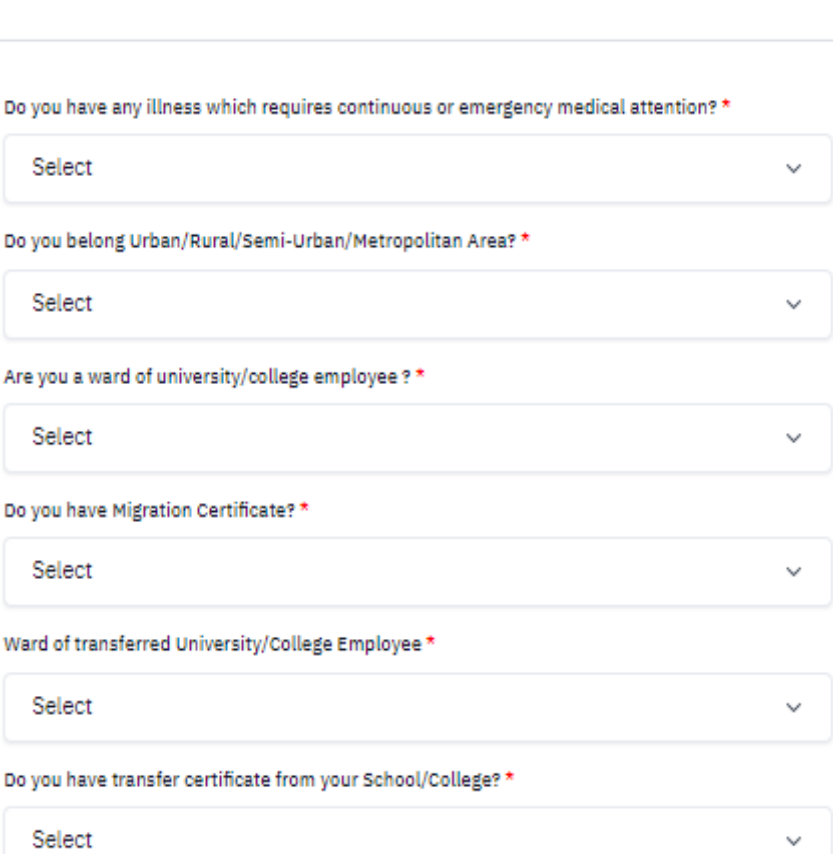

**Other Details** 

#### **Additional Information**

The desired certificate will be submitted by the students taking admission at the graduation level if they fall in the following category

In case of doing so, the benefit of marks marked against them will be given

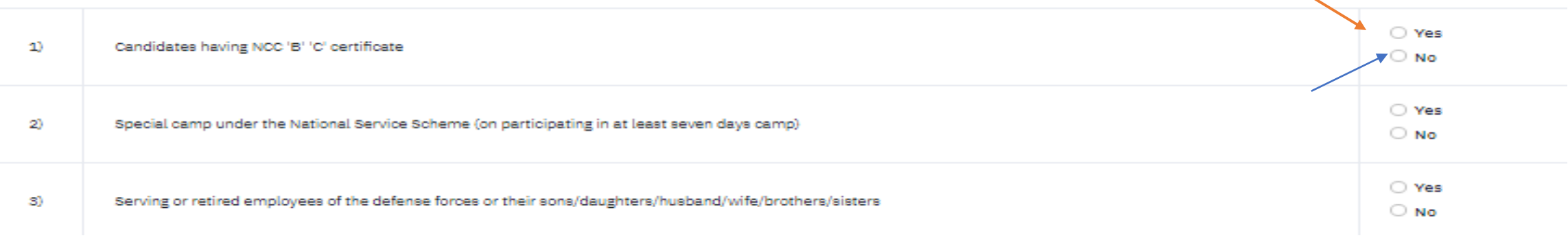

- **1. Candidates having NCC 'B' 'C' certificate:** Select "Yes" if you have NCC 'B' or 'C' certificate; otherwise, select "No."
- 2. Special camp under the National Service Scheme (on participating in at least seven days camp): Select "Yes" if you have participated in a special camp under NSS for at least seven days; otherwise, select "No."
- **3. Serving or retired employees of the defense forces or their sons/daughters/husband/wife/brothers/sisters:** Select "Yes" if you or your family members fall into this category; otherwise, select "No."
- **4. Son/daughter/husband/wife/relative brother/sister of para-military deployed in Jammu & Kashmir and displaced from Jammu & Kashmir or their son/daughter/husband/wife/relative/brother/sister:** Select "Yes" if you or your family members fall into this category; otherwise, select "No."
- **5. Participating in any recognized sport at the international level:** Select "Yes" if you have participated in a recognized sport at the international level; otherwise, select "No."
- **6. On receiving medals at inter-university/state/national level:** Select "Yes" if you have received medals at these levels; otherwise, select "No."
- **7. On participation at the national level organized by the government/sports federation:** Select "Yes" if you have participated at this level; otherwise, select "No."
- **8. Participation in recognized sports at the state/inter-university level:** Select "Yes" if you have participated at this level; otherwise, select "No."
- **9. On participating in recognized competition at inter-university level:** Select "Yes" if you have participated at this level; otherwise, select "No."
- **10. Winner or runner-up in inter-college level recognized competition:**Select "Yes" if you have won or been a runner-up in this level of competition; otherwise, select "No."
- **11. Competition certificate issued by the District Education Officer/Competent Authority on the basis of participation at the district/division level:** Select "Yes" if you have this certificate; otherwise, select "No."
- 12. On being a member of any sports team of the campus/college/institute in the inter-college competition: Select "Yes" if you have been a member of such a team: otherwise, select "No."

## Declaration

**Declaration** 

This is an important step. Please ensure that you have verified the profile details for correctness. No modification will be allowed after this step.

Click on Confirm and Pay Registration Fee of ₹50 if you are sure to proceed, else click on "Home"to go back to the home page.

I do hereby declare that all the statement made in the profile details are true, complete and correct to the best of my knowledge and belief. I am duly aware that in the event of any particulars or information furnished by me is found to be false/incorrect/incomplete or if i am found indulging in some unlawful act at any time during the course period, my candidature is liable to be summarily rejected/gancelled.

**Confirm Details and Pay Registration Fee** Home Tick the box to confirm the declaration

If you are sure that your profile details are correct and wish to proceed with registration, click on "Confirm and Pay Registration Fee." If you need to make any changes or review your details again, click on "Home" to go back to the home page.

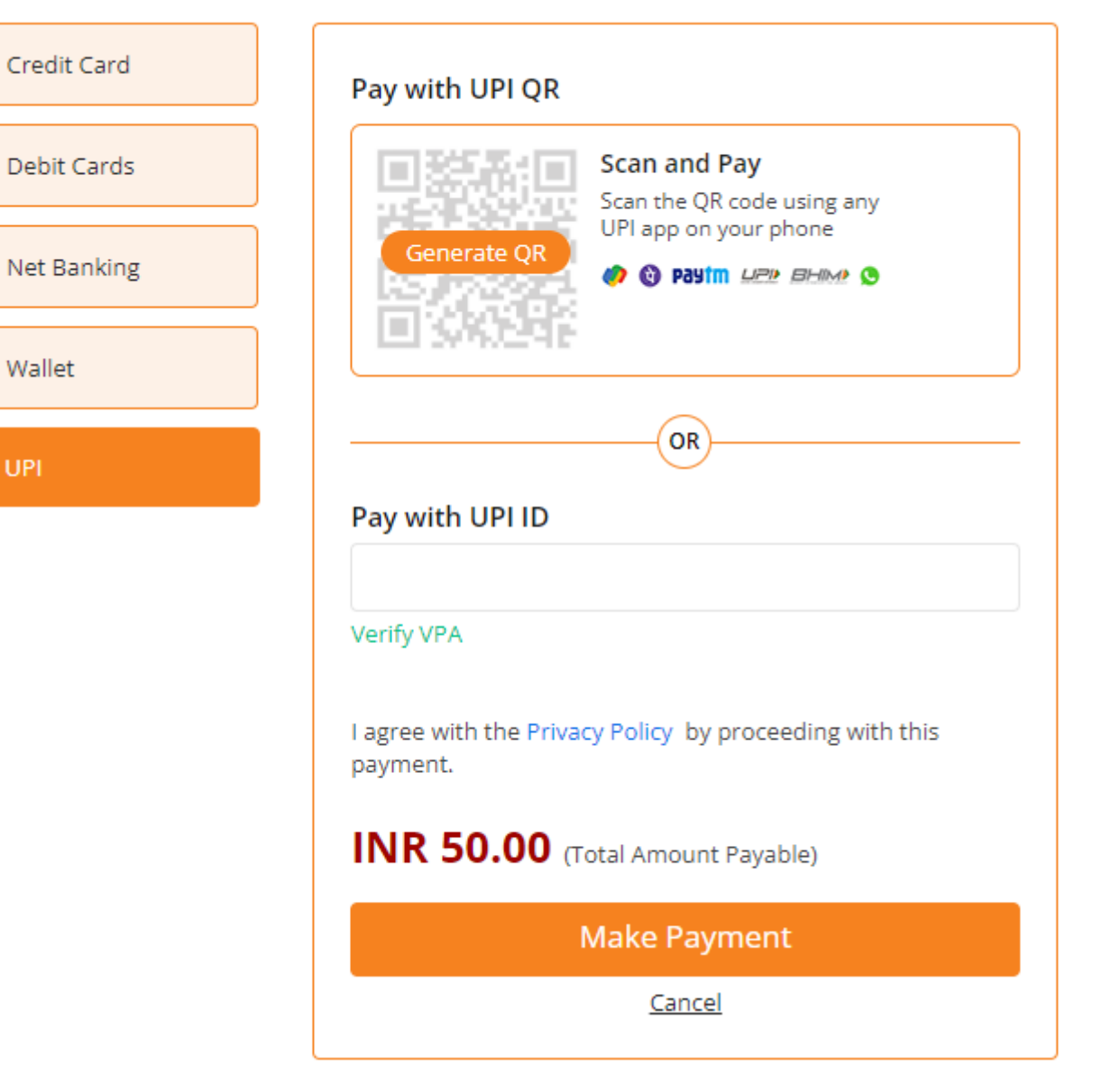

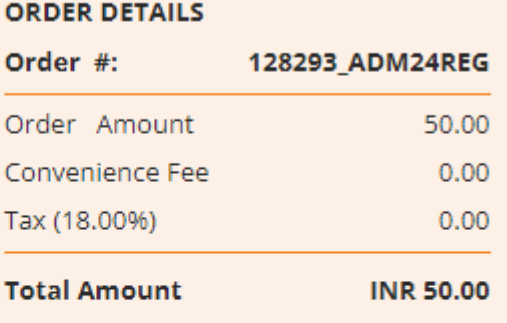

Your profile details have been successfully submitted. You can now select programme/s after satisfying their minimum eligibility criteria.

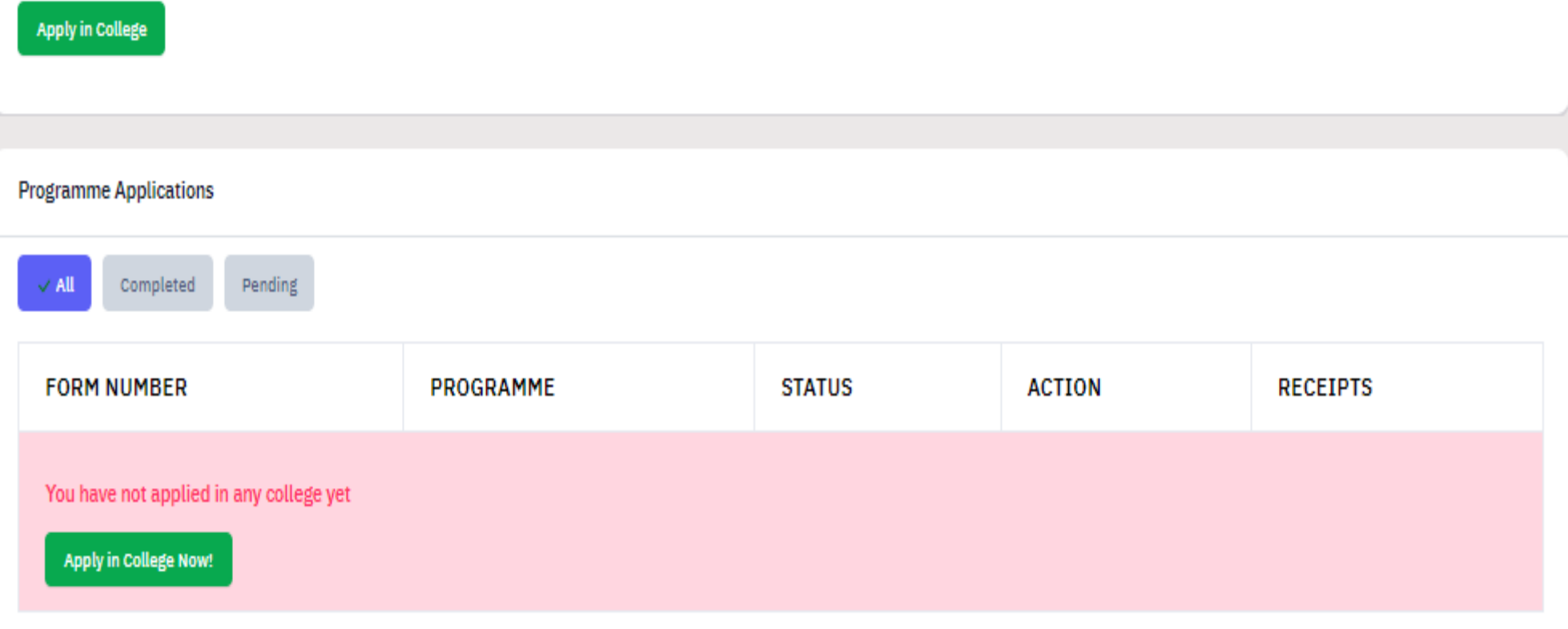

#### **1.University:**

+If you selected "University," you might then choose the specific university you are interested in.

### **2.College:**

If you selected "College," you might choose the specific college or institution you are interested in.

#### **3.Programme Level:**

Select the level of the program you are interested in, such as "Undergraduate," "Postgraduate," "Diploma," etc.

#### **4.Programme:**

Finally, select the specific program or course you wish to apply for from the dropdown menu.

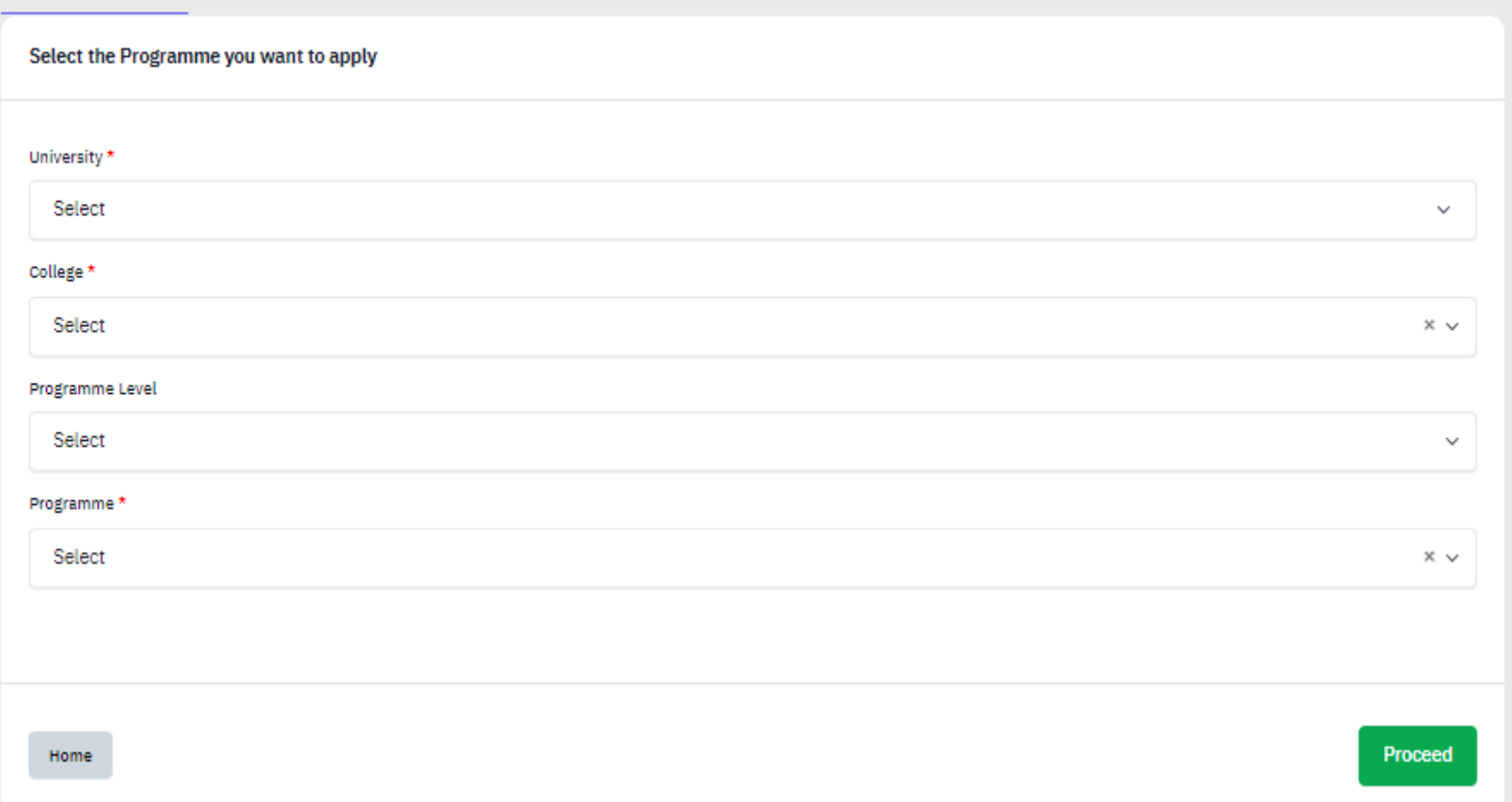

Programme Selection (1) Personal Details (2) Academic Details (3) Other Details (4) Uploads (5) Preview (6) Confirmation (7)

#### **Contact Us**

 $\mathbb{R}^n$ 

For any queries/ inquiries, please contact your respective Universities at :

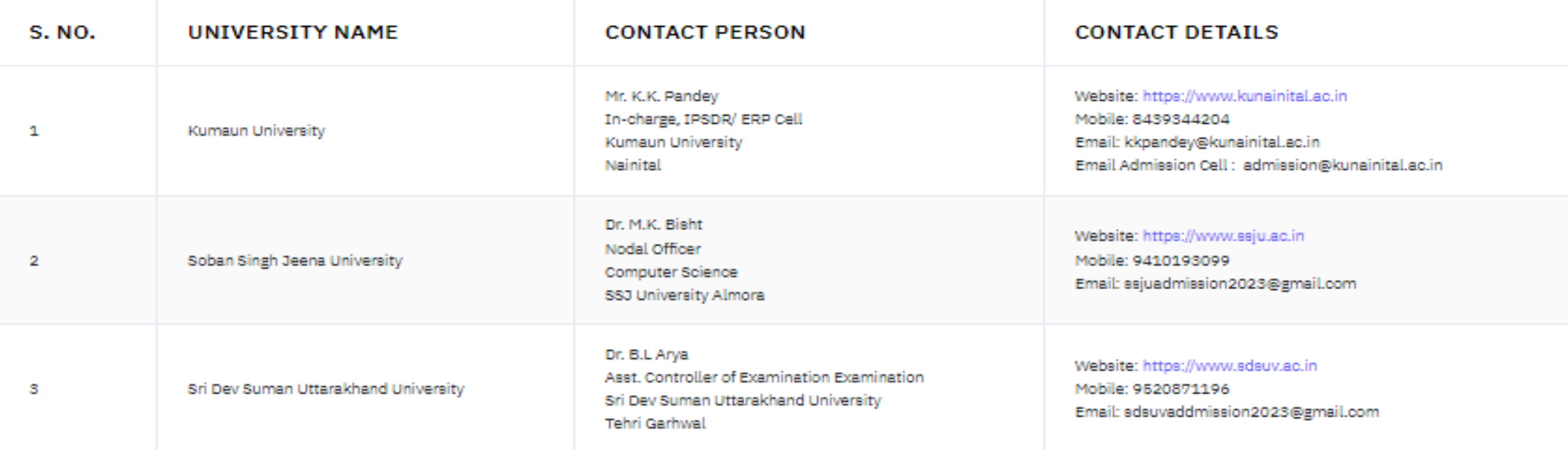

Registration Fee Payment Related Queries - Please contact at below numbers

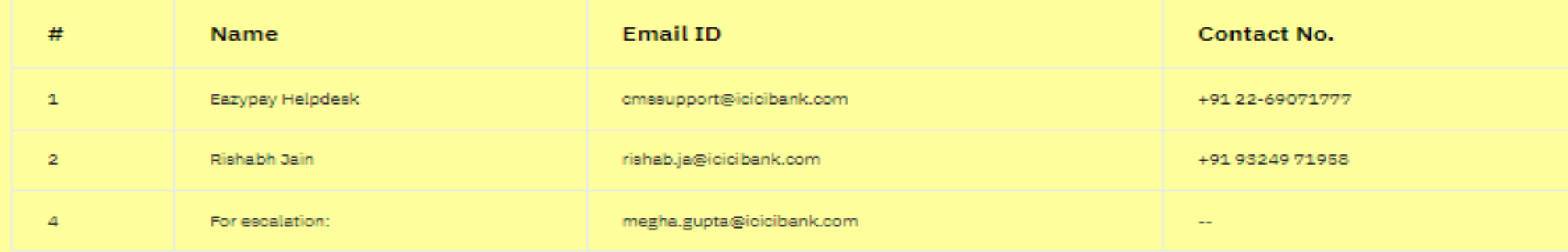

# Thank You for Your Attention

We appreciate your time and attention. If you have any questions or need further information, please feel free to reach out to us. We look forward to hearing from you soon!

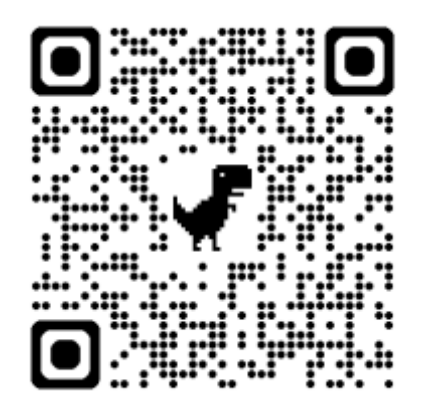

<https://ukadmission.samarth.ac.in/index.php/site/contact>